# 在多域部署中通過Expressway/VCS配置移動和遠 端訪問

## 目錄

簡介 必要條件 需求 採用元件 設定 網路圖表 遍歷區域 遍歷伺服器 穿越客戶端 語音服務網域 DNS記錄 Expressway-C上的SIP域 主機名/IP地址CUCM伺服器 憑證 雙NIC 兩個介面 一個介面 — 公共IP地址 一個介面 — 專用IP地址 驗證 疑難排解 遍歷區域 雙NIC **DNS** SIP域

## 簡介

本檔案介紹當使用多個網域時,如何設定行動遠端存取(MRA)的思科網真視訊通訊伺服器(VCS)。

當只有一個域時設定的MRA相對簡單,您可以按照部署指南中記錄的步驟操作。當部署涉及多個域 時,會變得更加複雜。本文檔不是配置指南,但描述了涉及多個域時的重要方面。主要配置記錄在 [思科網真影片通訊伺服器\(VCS\)部署指南中](/content/en/us/support/unified-communications/telepresence-video-communication-server-vcs/products-installation-and-configuration-guides-list.html)。

## 必要條件

## 需求

本文件沒有特定需求。

## 採用元件

本文件所述內容不限於特定軟體和硬體版本。

本文中的資訊是根據特定實驗室環境內的裝置所建立。文中使用到的所有裝置皆從已清除(預設 )的組態來啟動。如果您的網路正在作用,請確保您已瞭解任何指令可能造成的影響。

## 設定

使用本節中介紹的資訊配置VCS。

## 網路圖表

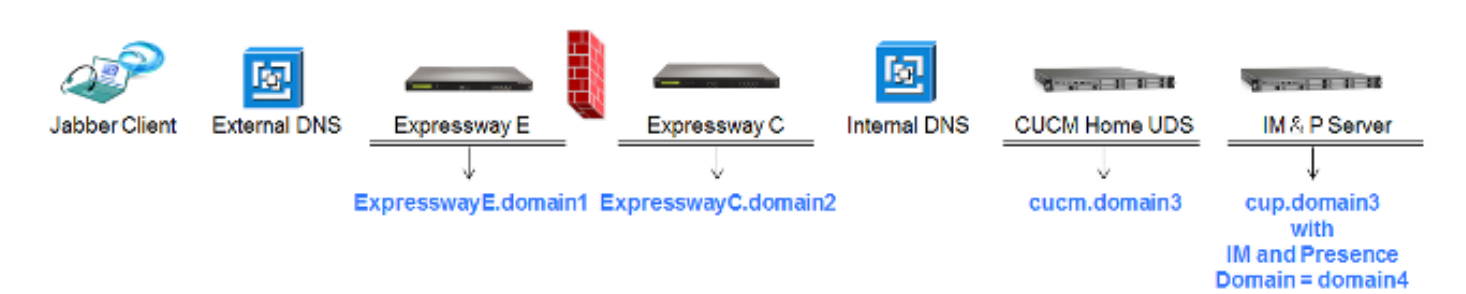

以下是不同網域的簡短概觀:

- domain1 這是客戶端用於發現邊緣伺服器位置並從中發現使用者資料服務(UDS)的邊緣域。
- domain2和domain3 -用於伺服器發現。
- domain4 -這是可擴展通訊平台(XCP)和可擴展消息傳送和線上狀態協定(XMPP)流量使用的即時 消息和線上狀態(IM&P)域。

### 遍歷區域

遍歷區域由位於非軍事化區域(DMZ)中的遍歷伺服器(expresswayE)和位於網路內部的遍歷客戶端 (expresswayC)組成:

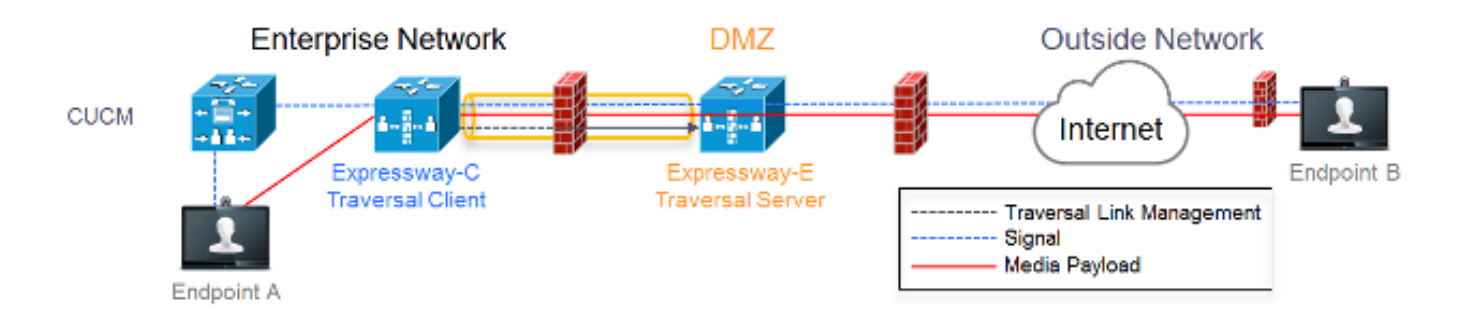

#### 遍歷伺服器

遍歷伺服器位於Expressway E上的區域配置中:

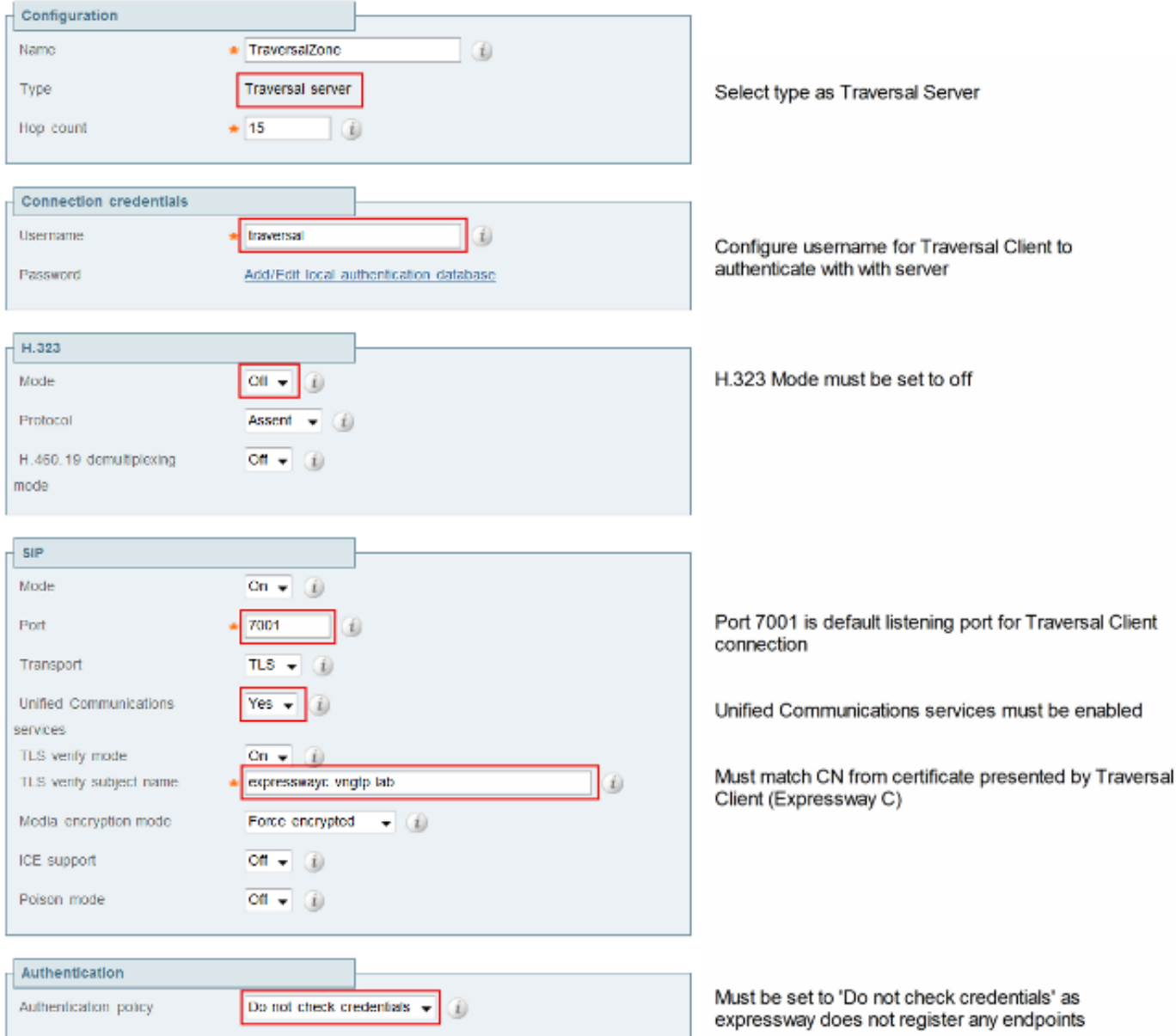

## 穿越客戶端

穿越客戶端位於Expressway C上的區域配置中:

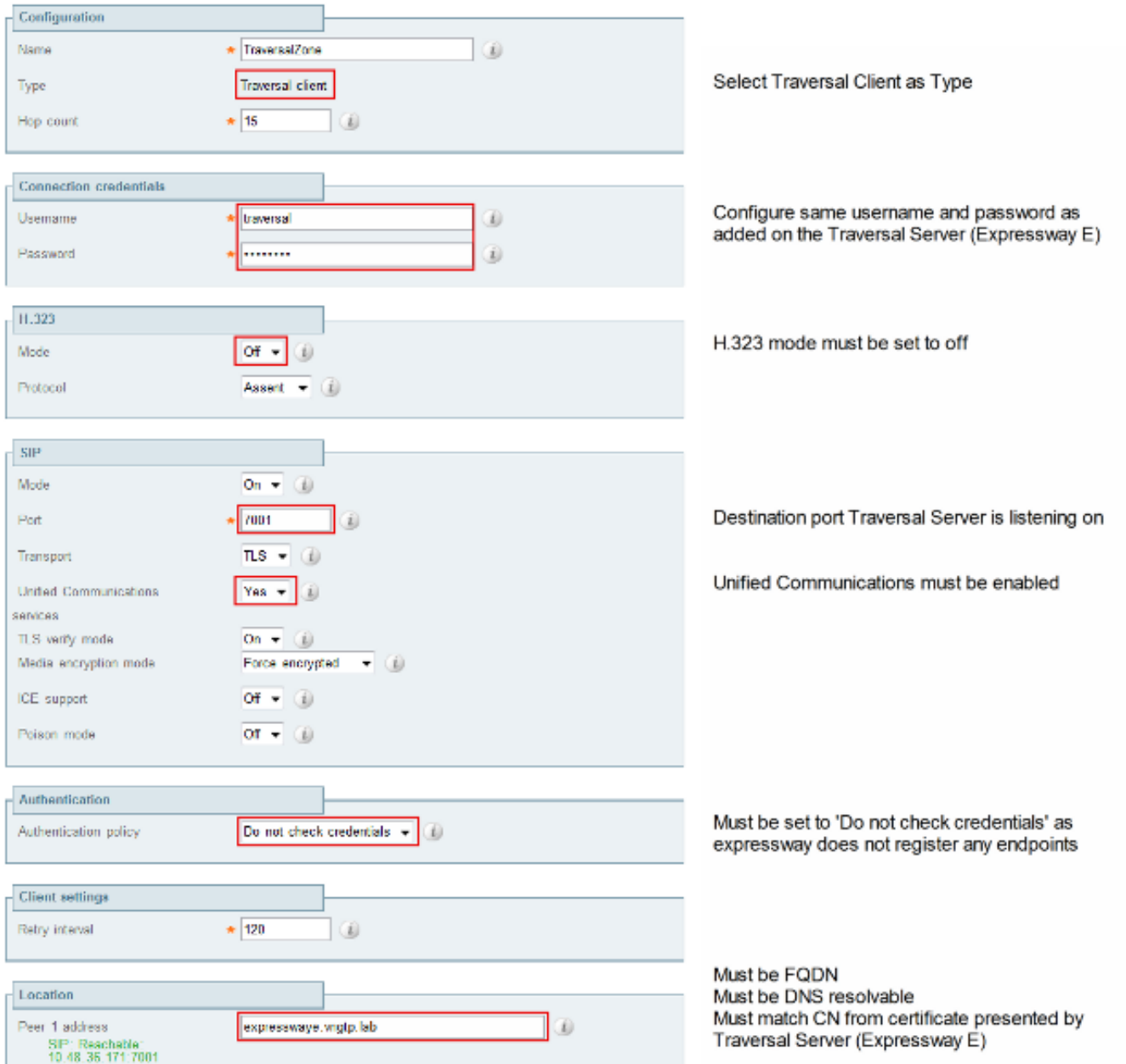

## 語音服務網域

使用者一律使用userid@domain4登入,因為無論在內部還是外部使用者體驗方面應該沒有差異。這 表示如果domain1與domain4不同,則必須在Jabber客戶端中配置語音服務域。這是因為登入名的 域部分用於發現使用服務(SRV)記錄查詢的合作邊緣服務。

客戶端對\_collab-edge.\_tls.<domain>執行域名**系統(**DNS**)SRV記錄查詢**。這意味著當登入使用者 ID中的域與Expressway E中的域不同時,必須使用語音服務域配置。Jabber使用此配置來發現合作 邊緣和UDS。

您可以使用多個選項來完成此任務:

通過媒體服務介面(MSI)安裝Jabber時,請新增此引數作為引數: 1.

msiexec /i CiscoJabberSetup.msi VOICE\_SERVICES\_DOMAIN=domain1 CLEAR=1

2. 導航到%APPDATA% > Cisco > Unified Communications > Jabber > CSF > Config,然後在 目錄中建立此jabber-config-user.xml檔案:

```
<?xml version="1.0" encoding="utf-8"?>
<config version ="1.0">
<Policies> <VoiceServicesDomain>domain1</VoiceServicesDomain>
</Policies>
</config>
```
附註:此方法只是實驗性的方法,不受Cisco正式支援。

3. 編輯jabber-config.xml文件。這要求客戶端首先在內部登入。<u>[Jabber組態檔產生器](https://supportforums.cisco.com/document/106926/jabber-config-file-generator)</u>可用於以下 專案:

```
<Policies>
<VoiceServicesDomain>domain1</VoiceServicesDomain>
</Policies>
```
4. 此外,移動Jabber客戶端可以預先配置語音服務域,因此無需先在內部登入。<u>Service</u> [Discovery一](/content/en/us/td/docs/voice_ip_comm/jabber/11_0/CJAB_BK_D657A25F_00_deployment-installation-guide-jabber-110/CJAB_BK_D657A25F_00_deployment-installation-guide-jabber-110_chapter_0100.html)章的《部署和安裝指南》中對此進行了說明。您必須建立使用者需要點選的配置 URL:

ciscojabber://provision?ServicesDomain=domain4&VoiceServicesDomain=domain1

**附註**:必須使用語音服務域,因為必須確保為外部域(domain1)**的合作邊緣SRV記錄執行查**找  $\Omega$ 

## DNS記錄

本節介紹外部和內部DNS記錄的配置設定。

#### 外部

類型 條目 かいかん 解析為 SRV記錄 \_collab-edge.\_tls.domain1 ExpresswayE.domain1 記錄 ExpresswayE.domain1 IP地址ExpresswayE

必須注意的是:

- SRV記錄返回完全限定的域名(FQDN)而不是IP地址。
- SRV記錄返回的FQDN必須與Expressway-E的實際FQDN匹配,或者SRV記錄目標為 CNAME,且別名指向與Expressway-E位於同一域內的伺服器(掛起的思科錯誤ID [CSCuo82526\)](https://tools.cisco.com/bugsearch/bug/CSCuo82526)。

這是必需的,因為Expressway-E在客戶端上設定了具有其自己的域(**domain1**)的cookie,並且如果 該cookie與FQDN返回的域不匹配,則客戶端不會接受該設定。已開啟思科錯誤ID [CSCuo83458](https://tools.cisco.com/bugsearch/bug/CSCuo83458),作為此案例的增強功能。

#### 內部

類型 條目 解析為 SRV記錄 \_cisco-uds.\_tcp.domain1 cucm.domain3 記錄 cucm.domain3 IP address CUCM

由於語音服務域設定為domain1,因此Jabber在合作邊緣配置發現(get edge\_config)的轉換URL中 嵌入domain1。 收到後,Expressway-C將對domain1執行SRV UDS記錄查詢,並返回200 OK消息

#### 中的記錄。

類型 條目 いっきょう 解析為 SRV cisco-uds. tcp.domain4 cucm.domain3 記錄 cucm.domain3 IP address CUCM

當客戶端在網上時,domain4需要SRV UDS記錄發現。

## Expressway-C上的SIP域

您必須在Expressway-C上新增以下會話發起協定(SIP)域並啟用它們以進行MRA:

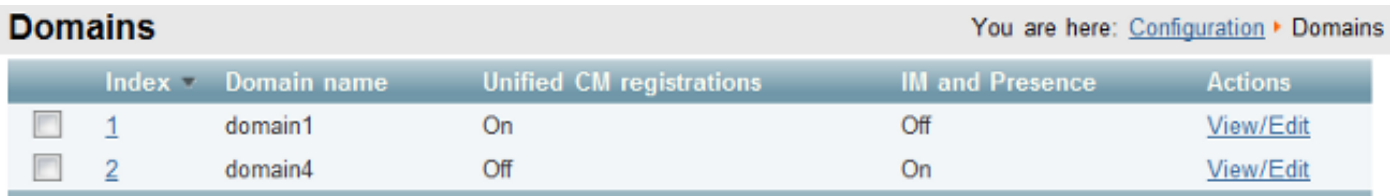

## 主機名/IP地址CUCM伺服器

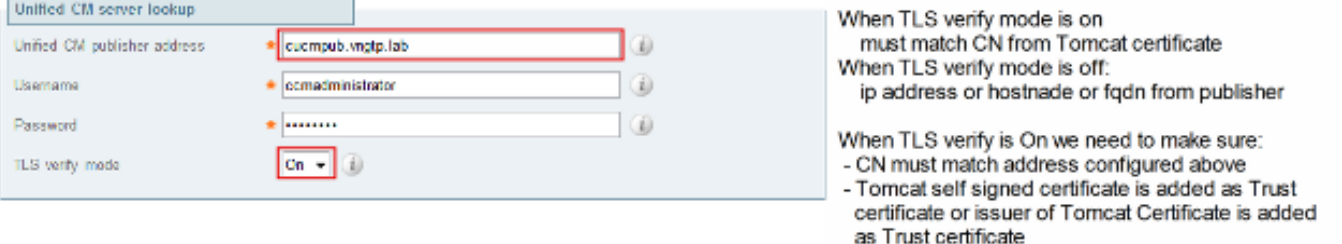

配置Cisco Unified Communications Manager(CUCM)伺服器時,有兩種情況:

• 如果您的Expressway-C(**domain2**)配置了與CUCM伺服器(**domain3**)相同的域,則可以使用以下 內容配置CUCM伺服器(System > Servers):

IP地址主機名FQDN

• 如果為Expressway-C(**domain2**)配置的域與CUCM伺服器(**domain3**)不同,則必須使用以下內容 配置CUCM伺服器:

IP地址FQDN

這是必需的,因為當Expresswav-C發現CUCM伺服器並返回主機名時,它會對 hostname.domain2執行DNS查詢,如果domain2和domain3不同,則查詢不起作用。

#### 憑證

除了常規證書要求外,還必須向證書的使用者替代名稱(SAN)新增一些內容:

• Expressway-C

必須新增在IM&P伺服器上配置的聊天節點別名。只有打算同時使用傳輸層安全(TLS)和群聊的 統一通訊XMPP聯合部署才需要此功能。如果已經發現IM&P伺服器,則會將此項自動新增到證 書簽名請求(CSR)。

必須新增CUCM中所有為加密TLS配置並用於需要遠端訪問的裝置的電話安全配置檔案的名稱 (FQDN格式)。

附註:僅當證書頒發機構(CA)在SAN中不允許主機名語法時,才需要FQDN格式。

• Expressway-E

必須新增用於服務發現**的域(domain**1)。 XMPP聯合域。必須新增在IM&P伺服器上配置的聊天 節點別名。只有打算同時使用TLS和群組聊天的Unified Communications XMPP聯合部署才需 要此功能。可從Expressway-C上產生的CSR複製這些封包。

## 雙NIC

本節介紹使用雙網路介面卡(NIC)時的組態設定。

#### 兩個介面

配置Expressway-E以使用雙網路介面時,確保兩個介面都配置並使用非常重要。

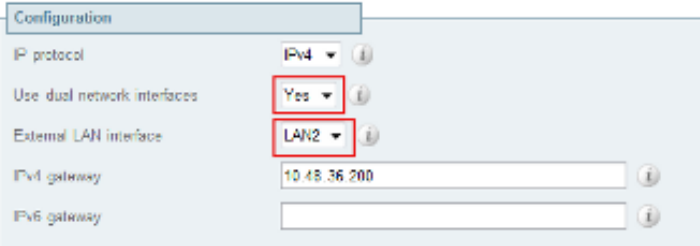

Use dual network interfaces set to Yes

External LAN interface used to connect to internet

當**使用雙網路介面**配置了Yes值時,Expressway-E僅偵聽內部介面上與Expressway-C進行XMPP通 訊。因此,必須確保已配置此介面並且工作正常。

### 一個介面 — 公共IP地址

如果僅使用一個介面,並且使用公共IP地址配置Expressway-E,則無需考慮任何特殊因素。

#### 一個介面 — 專用IP地址

如果僅使用一個介面,並且使用私有IP地址配置Expressway-E,則必須配置靜態網路地址轉換 (NAT)地址:

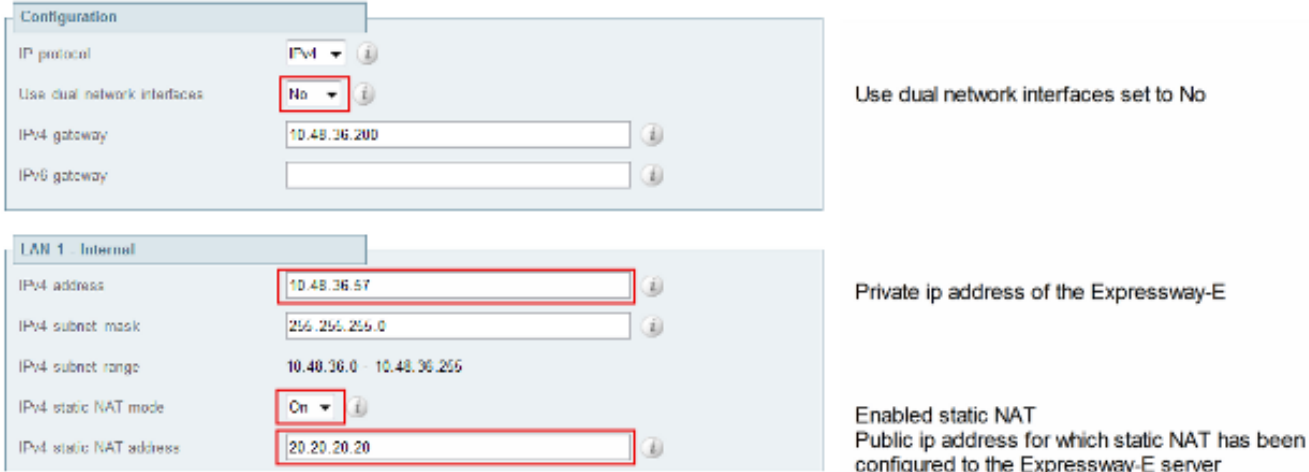

#### 在這種情況下,必須確保:

- 防火牆允許Expressway-C將流量傳送到公共IP地址。這稱為*NAT反射*。
- Expressway-C上的遍歷客戶端區域配置了與Expressway-E上的靜態NAT地址匹配的對等地址 ,在本例中為20.20.20。

**提示:**有關高級網路部署的更多資訊,請參閱思科網真影片通訊伺服器基本配置 ( 使用 [Expressway進行控制\)部署指南的](/content/dam/en/us/td/docs/telepresence/infrastructure/vcs/config_guide/X8-1/Cisco-VCS-Basic-Configuration-Control-with-Expressway-Deployment-Guide-X8-1.pdf)**附錄4**。

## 驗證

目前沒有適用於此組態的驗證程序。

## 疑難排解

本節提供的資訊可用於對組態進行疑難排解。

本節將介紹一些特定案例,但是您還可以使用[Collaboration Solutions Analyzer](https://cway.cisco.com/tools/CollaborationSolutionsAnalyzer),它提供有關 MRA登入嘗試的所有通訊的詳細資料以及基於診斷日誌的疑難排解資訊。

#### 遍歷區域

當對等體位址設定為IP位址,或對等體位址與公用名稱(CN)不匹配時,會在記錄中看到以下內容:

```
Event="Outbound TLS Negotiation Error" Service="SIP" Src-ip="10.48.80.161"
Src-port="25697" Dst-ip="10.48.36.171" Dst-port="7001" Detail="Peer's TLS
certificate identity was unacceptable" Protocol="TLS" Common-name="10.48.36.171"
當密碼不正確時,您可以在Expressway-E日誌中看到以下內容:
```
Module="network.ldap" Level="INFO": **Detail="Authentication credential found in directory for identity: traversal"**

SipProxyAuthentication.cpp(686)" Method="SipProxyAuthentication:: checkDigestSAResponse" Thread="0x7f2485cb0700": **calculated response does not match supplied response, calculatedResponse=769c8f488f71eebdf28b61ab1dc9f5e9**, response=319a0bb365decf98c1bb7b3ce350f6ec

Event="Authentication Failed" Service="SIP" Src-ip="10.48.80.161" Src-port="25723" Detail="**Incorrect authentication credential for user**" Protocol="TLS" Method="OPTIONS" Level="1"

#### 雙NIC

啟用雙NIC但第二個介面未使用或連線時,Expressway-C無法連線到Expressway-E進行埠7400上 的XMPP通訊,而Expressway-C日誌會顯示此情況:

xwayc XCP\_JABBERD[23843]: UTCTime="2014-03-25 17:19:45,843" ThreadID= "139747212576512" Module="Jabber" Level="INFO " CodeLocation="mio.c:1109" Detail="Connecting on fd 28 to host '10.48.36.171', port 7400"xwayc

XCP\_JABBERD[23843]: UTCTime="2014-03-25 17:19:45,847" ThreadID="139747212576512" Module="Jabber" Level="ERROR" CodeLocation="mio.c:1121" Detail="**Unable to connect to host '10.48.36.171', port 7400**:(111) Connection refused"

xwayc XCP\_JABBERD[23843]: UTCTime="2014-03-25 17:19:45,847" ThreadID= "139747406935808" Module="Jabber" Level="ERROR" CodeLocation= "base\_connection.cpp:104" Detail="**Failed to connect to component jabberd-port-1.expresswayc-vngtp-lab"**

### **DNS**

當Collaboration Edge的SRV記錄查詢返回的FQDN與Expressway-E上配置的FQDN不匹配時 ,Jabber日誌會顯示以下錯誤:

WARNING [9134000] - [csf.edge][executeEdgeConfigRequest] **XAuth Cookie expiration time is invalid or not available. Attempting to Failover**.

DEBUG [9134000] - [csf.edge][executeEdgeConfigRequest]Failed to retrieve EdgeConfig with error:INTERNAL\_ERROR 在Expressway-E的診斷日誌中,可以看到HTTPS消息中針對哪個域設定了cookie:

Set-Cookie: X-Auth=1e1111e1-dddb-49e9-ad0d-ab34526e2b00; Expires=Fri, 09 May 2014 20:21:31 GMT; **Domain=.vngtp.lab**; Path=/; Secure

#### SIP域

在Expressway-C上未新增所需的SIP域時,Expressway-E不接受此域的消息,並且在診斷日誌中您 會看到傳送到客戶端的403 Forbidden消息:

ExpresswayE traffic\_server[15550]: Module="network.http.trafficserver" Level="DEBUG": Detail="Sending Response" Txn-id="2" Dst-ip="10.48.79.80" Dst-port="50314" HTTPMSG: |HTTP/1.1 **403 Forbidden** Date: Wed, 21 May 2014 14:31:18 GMT Connection: close Server: CE\_E

Content-Length: 0

ExpresswayE traffic\_server[15550]: **Event="Sending HTTP error response" Status="403" Reason="Forbidden"** Dst-ip="10.48.79.80" Dst-port="50314"